## Getting into the platform

You should have received an email with the title 'Welcome to the …', containing an instant access link. If you cannot find the email, look in your Spam folder or go to the <u>conference website</u>, as follows:

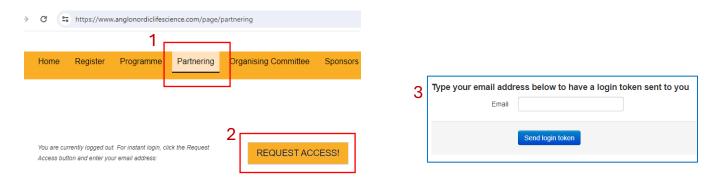

Always return to the partnering option to schedule meetings and send messages

### Update Your Profile

With a completed online profile you are 3 times more likely to obtain high-quality, confirmed 1:1 meetings.

|                                                       | Register Programme<br>1 | Partne | ering                  |  | Company Profile   | B Z ⊞ ⊞ ∞ ∞ ở 🕫 🕬 🖻 🖺 🗹                                 |
|-------------------------------------------------------|-------------------------|--------|------------------------|--|-------------------|---------------------------------------------------------|
|                                                       | Update Profile          |        |                        |  |                   |                                                         |
|                                                       | Adjust Availability     |        | Account                |  |                   | Path:                                                   |
|                                                       | Request Meetings        |        | Preview                |  | Company Website   |                                                         |
|                                                       | Check Messages          | 2      | 🖌 Edit Meeting Mojo    |  | Sector            | ~                                                       |
|                                                       | Programme               |        | L Edit Alasdair Stamps |  | Biotech Subsector | Anti Cancer Drug Resistance                             |
| Don't forget to Save when you have completed the form |                         |        |                        |  |                   | <ul> <li>Anti-Infectives</li> <li>Antibodies</li> </ul> |

#### Set your Availability

Avoid getting meetings scheduled to inconvenient times

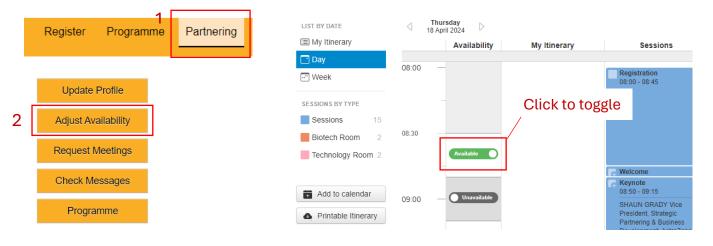

### **Request Meetings**

View and filter the attendee list to request meetings.

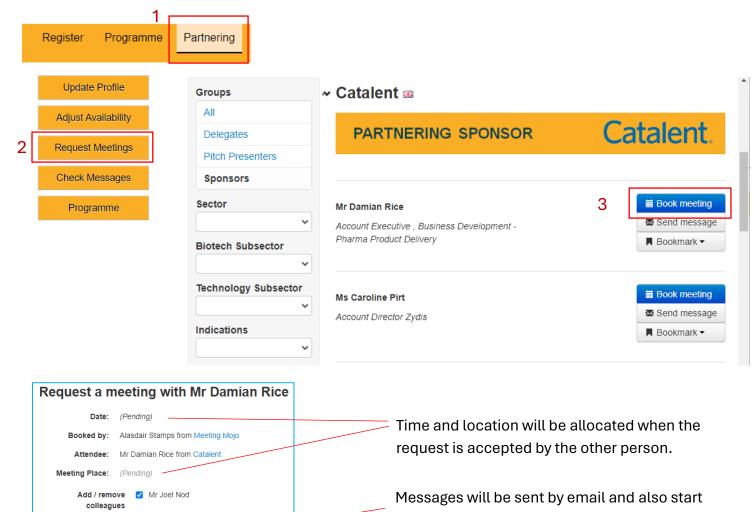

a message thread attached to the meeting.

# **Respond to Meeting Requests**

Optional message

you sure you wish to request this meeting?

Send a message to everyone attending this meeting

Add an optional

4

Yes

message

| Home Register Programme                                | Partnering                                                                                                   |
|--------------------------------------------------------|----------------------------------------------------------------------------------------------------|
| Meetings awaiting<br>your response                     | Outgoing meetings awaiting response                                                                          |
| Mr Chubby Checker (Exact Equity) on<br>May 17 at 14:00 | More                                                                                                    |
| More                                                   |                                                                                                    |
|                                                        | Associate                                                                                                    |
|                                                        | iii Book meet                                                                                                |
|                                                        | 3 Mr Chub <del>by Checke</del> r has requested a meeting with Ms Penny Plimsoll on May 1<br>at 14:00 Respond |

Online Partnering: Quick Start Guide

# **View Your Meetings**

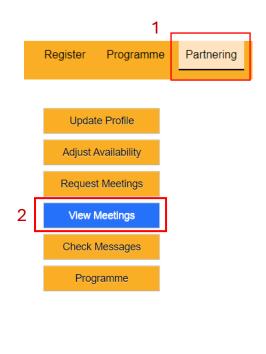

| MEETINGS BY TYPE                                     |                                |   |  |  |  |  |  |
|------------------------------------------------------|--------------------------------|---|--|--|--|--|--|
| Confirmed                                            | 2                              |   |  |  |  |  |  |
| 🏂 Unconfirmed                                        |                                | 1 |  |  |  |  |  |
| Declined                                             |                                | 1 |  |  |  |  |  |
| SESSIONS BY TYPE                                     |                                |   |  |  |  |  |  |
| Sessions                                             |                                | 2 |  |  |  |  |  |
|                                                      |                                |   |  |  |  |  |  |
| Add to calendar                                      |                                |   |  |  |  |  |  |
| Printable Itinerary                                  |                                |   |  |  |  |  |  |
| 17 May                                               |                                |   |  |  |  |  |  |
| <ul> <li>✓ 09:20 - 09:40</li> <li>Table 1</li> </ul> | Mr Otto Bahn<br>Crazy Cartoons |   |  |  |  |  |  |
| <ul> <li>09:40 - 10:00</li> <li>Table 1</li> </ul>   | Mr Paul Pinnacle<br>Acme Games |   |  |  |  |  |  |
|                                                      |                                |   |  |  |  |  |  |